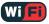

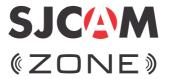

**USER'S MANUAL** 

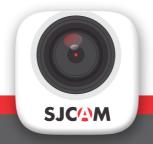

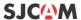

SJCAM ZONE is a supplementary app that goes beyond remote control for your SJCAM action camera.

It is an integrated approach to camera settings, over-the-air firmware updates, image editing, social media and community sharing, among many other things.

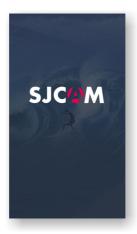

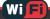

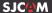

# Get the app

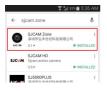

Download & Install the SJCAM Zone app. Turn on the camera's WiFi. Connect your mobile to the camera's WiFi. Default password is 12345678

Locate your app icon on your phone.

Open the SJCAM Zone app.

Select the Camera icon and press the blue button

### First screen

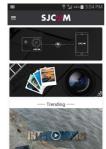

Connect camera to app.

Open the gallery.

Go to SJCAM Zone community

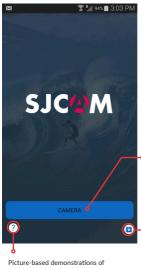

 Tap to start controlling your camera's functions.

Picture-based demonstrations of how to connect your camera to the SJCAM Zone app. Over-The-Air firmware
update just by having your
SJCAM connected to the app.

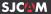

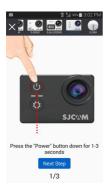

Shown here are the step-by-step procedures on how to pair your SJCAM with the app.

Choose your camera model from the top.

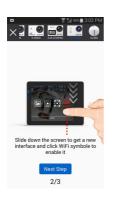

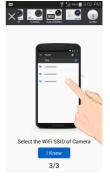

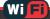

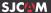

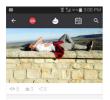

#### SJCAM COMMUNITY

View photos and videos from people using SJCAM all over the world. Share experiences with them, tag, comment, make new friends, join others. Show your own content so that others may see and interact with. You control what can be shared.

This is the current news section in the SJCAM Zone community.

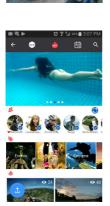

This is the "Hot" page in the SJCAM Zone community.

This is the scheduled news blog from SJCAM

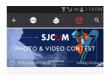

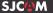

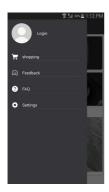

LOGIN - Register to join in the SJCAM ZONE Community

SHOPPING - ups straight to the SJCAM Webstore

FEEDBACK - Send us suggestions or requests.

FAQ - A vast knowledge-base of answers to Frequently Asked Questions about the cameras and the SJCAM ZONE app.

SETTINGS - Configure your app here.

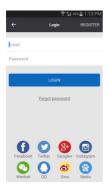

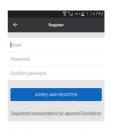

By registering an account, you can share any of your photos or videos straight from the app without the need for leaving SJCAM Zone.

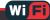

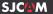

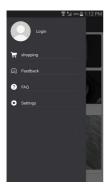

LOGIN - Here you can log in, allowing you access only to your photos and videos that you choose to be shared on various social media directly from the app.

#### SHOPPING -

FEEDBACK - Send the developers some feedback should you have any suggestions or other inquiries regarding the app.

FAQ - The most common questions for each model are found here (Fig 2)

SETTINGS - Control how you wish the app will update you of what's happening with your user account.

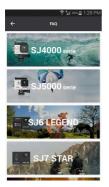

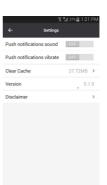

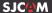

## CAMERA-ACTIVE SCREEN

This screen is only available when a camera is connected to the app.

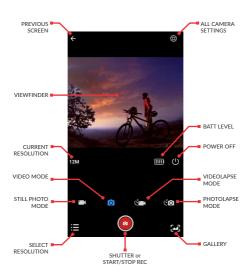

# Follow Us

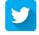

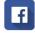

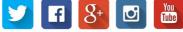

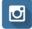

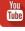

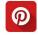

Visit us at www.support.sjcamhd.com

For technical assistance, go to support.sicamhd.com

Join the discussions at sjcamhd.com/community